## **Tilknyt forsikringspolice i EASY**

Før I som virksomhed kan anmelde en arbejdsulykke i EASY, skal I tilknytte virksomhedens forsikringspolice i systemet.

Det er jeres EASY-administrator, der skal tilknytte og opdatere jeres forsikringspolicer.

## **1. EASY administrator**

For at blive EASY administrator, skal du have tildelt rettigheden "EASY for arbejdsgiver: Giv administrator-rettighed i EASY" i Nem Log-in/brugeradministration:

EASY for arbeidsgiver: Giv administrator-rettighed i m EASY.

Som arbeidsgiver kan du give medarbeidere administrator-rettighed i EASY til bl.a. at oprette og opdatere forsikringspolicer.

## **2. Sådan tilknytter du forsikringspolice**

Husk at have policenummer klar, inden du går i gang.

1. Log ind i EASY og klik på "Tilknyt forsikring":

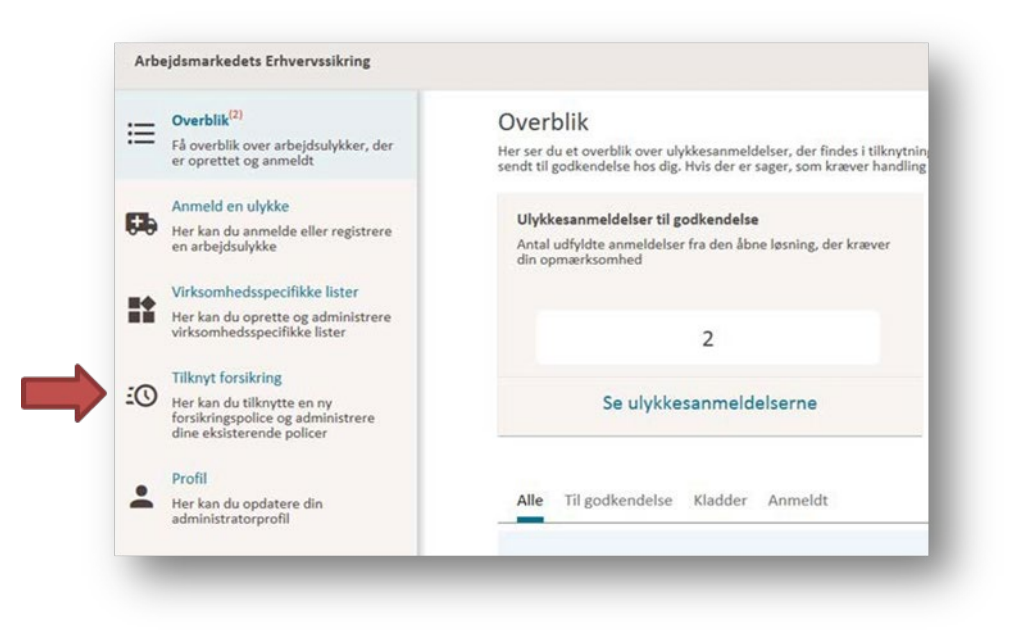

2. Klik på "Opret ny forsikring":

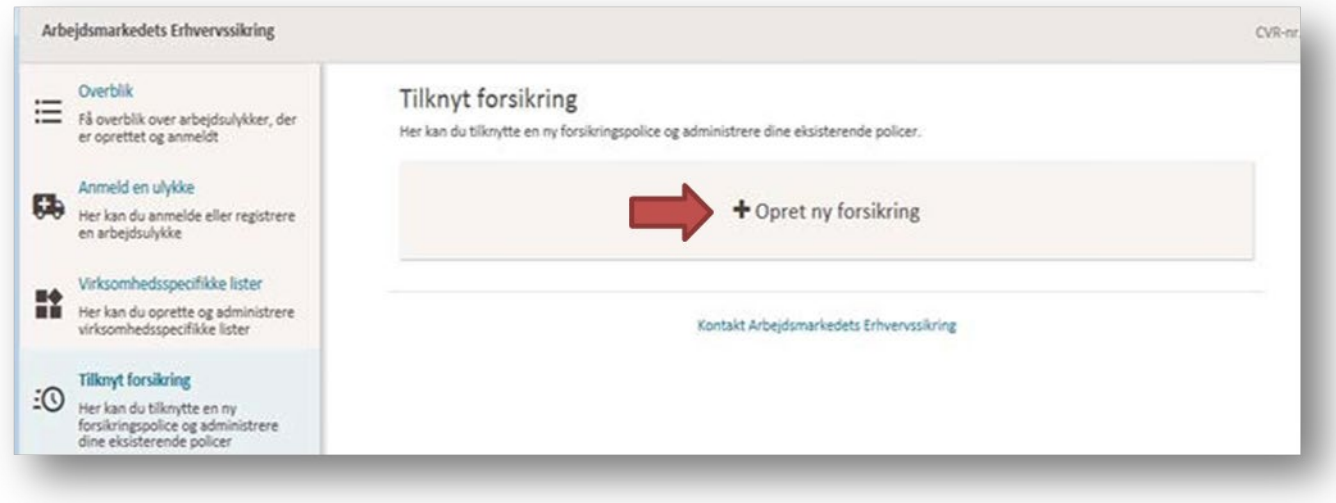

3. Søg efter virksomhedens forsikringsselskab (a). Angiv policenummer (b). Angiv startdato for den tegnede forsikring (c) – og tilføj evt. slutdato.

Tryk herefter på "Gem" (d).

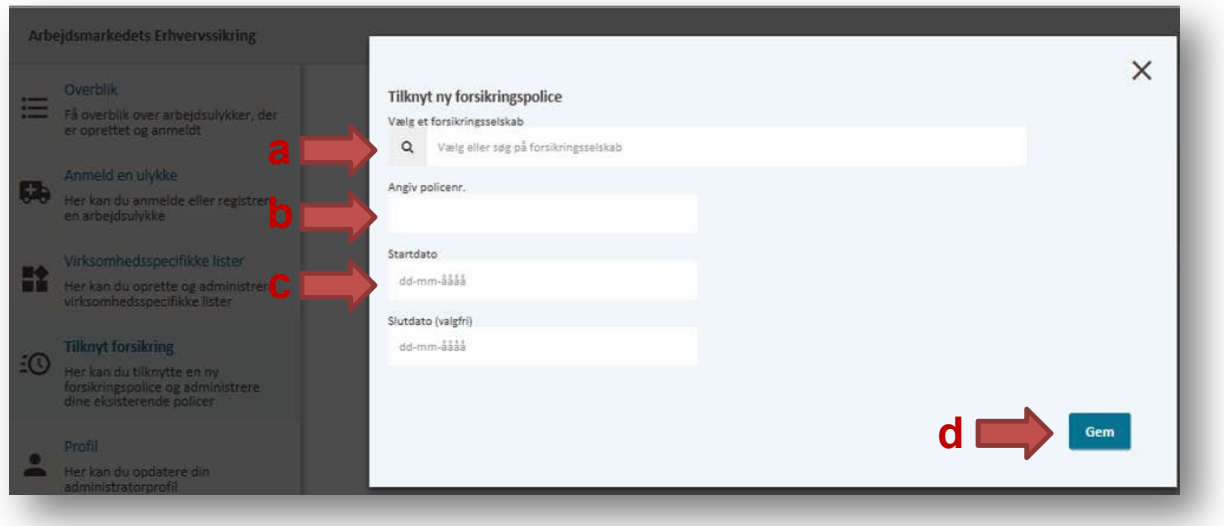

4. Nu er du klar til at gå i gang med at anmelde arbejdsulykker. Klik på "Anmeld en ulykke" for at anmelde.

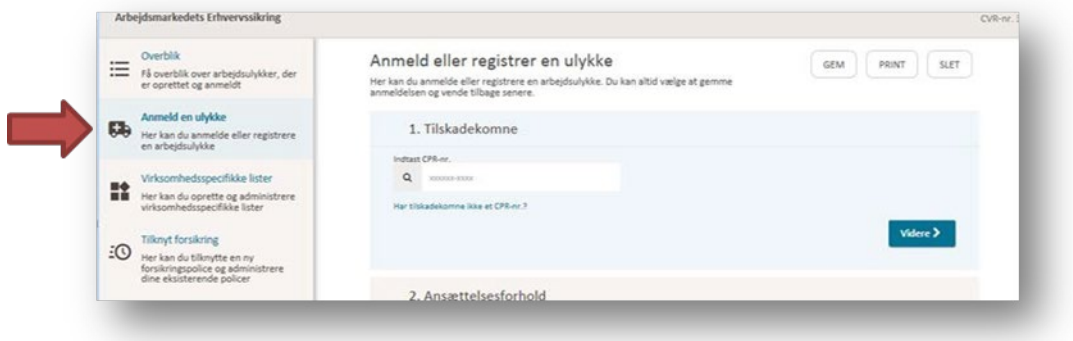